KfK 4916 September 1991

## VDAFS-STEP-Konvertierung

Ein Beitrag zum Übergang zu einem neuen Produktdatenstandard

> H. Heinrich Institut für Reaktorentwicklung

## Kernforschungszentrum Karlsruhe

## Kernforschungszentrum Karlsruhe

Institut für Reaktorentwicklung

KfK 4916

# VDAFS - STEP - Konvertierung Ein Beitrag zum Übergang zu einem neuen Produktdatenstandard

Heike Heinrich

Kernforschungszentrum Karlsruhe GmbH, Karlsruhe

Als Manuskript gedruckt Für diesen Bericht behalten wir uns alle Rechte vor

 $\hat{\mathcal{A}}$ 

Kernforschungszentrum Karlsruhe GmbH Postfach 3640, 7500 Karlsruhe 1

**ISS N 0303-4003** 

#### Zusammenfassung

Dieser Bericht beinhaltet sowohl einen Abbildungsvorschlag von VDAFS auf STEP als auch die Beschreibung der dazugehörigen Konvertierungssoftware.

Die Aufgabe, VDAFS- in STEP-Files zu übertragen, wurde im Zusammenhang mit dem NIRO Projekt (ESPRIT Projekt 2614) interessant, weil sie die Benutzung vorhandener VDAFS-Files gestattet.

Abschnitt 2 beinhaltet eine Erläuterung der neutralen Schnittstellen VDAFS und STEP.

Abschnitt 3 stellt den Abbildungsvorschlag vor. Um die VDAFS-Entities auf eine entsprechende Menge in STEP abzubilden, wurden die Schemata geometry\_schema und topology\_schema ausgewählt.

 $A\ddot{\rm b}$ schnitt 4 gibt einen Überblick über die abgebildeten Entities.

Abschnitt 5 beschreibt verwendete Softwaresysteme und die entsprechenden Verweise.

Abschnitt 6 stellt die beschriebene Lösung in einen Zusammenhang zur VDAFS-VDAIS-

Abschnitt 7 gibt einen Überblick über die implementierte Software.

Abschnitt 8 beinhaltet ein Abbildungsbeispiel bestehend aus zwei VDAFS-Files und einem STEP-File.

Abschnitt 9 faßt offene Fragen zusammen.

Die beschriebenen Arbeiten entstanden als Gemeinschaftsarbeit des Instituts für Informatik und Rechentechnik und des Kernforschungszentrums Karlsruhe in Zusammenhang mit dem ESPRIT Projekt NIRO.

Abstract

#### VDAFS - STEP - Conversion A Contribution to the Transition to a new Product Data Standard

This report includes a mapping proposal of VDAFS to STEP as weil as the description of the corresponding converter software.

The task to transfer VDAFS to STEP files became interesting in connection with the NIRO project (ESPRIT project 2614) for it allows the use of existing VDAFS files.

Chapter 2 includes an illustration of the neutral interfaces VDAFS and STEP.

Chapter 3 introduces the mapping proposal. To map the VDAFS entities onto a similar set of entities in STEP the schemes geometry\_schema and topology\_schema were selected.

Chapter 4 gives an overview of the transferred entities.<br>Chapter 5 describes the used software systems.

Chapter 6 puts the described solution into the context of VDAFS-VDAIS conversion.

Chapter 7 gives an overview of the implemented software.

Chapter 8 includes an example consisting of two VDAFS files and one STEP file.<br>Chapter 9 gives a summary of open questions.

The described work was done as a joint effort of Institut für Informatik und Rechentechnik and Kernforschungszentrum Karlsruhe in the context of ESPRIT project NIRO.

#### Vorwort

Von August 1990 bis Juli 1991 nutzte ich die Möglichkeit eines Gastwissenschaftleraufenthalts an der Kernforschungszentrum Karlsruhe GmbH.

Meine Aufgabe hier bestand in der Erstellung eines Konverters zwischen den neutralen CAD-Schnittstellen VDAFS und STEP.

Obwohl dies ein eigenständiges Thema war, konnten diese Arbeiten in laufende Entwicklungen am CADCAM-Labor integriert werden.

Ebenfalls enge Beziehungen bestanden zum NIRO-Projekt, da auch in diesem Umfeld Implementationen zu STEP erfolgen. Speziell betrifft das die Verwendung von Software zum Lesen der STEP-Files.

Im Zusammenhang mit der Definition der Abbildung setzte ich mich mit den Abbildungsvorschlägen, die innerhalb des CADEX-Projektes erarbeitet worden waren, auseinander. Den dort entwickelten STEP-Parser nutzte ich zur Uberprüfung der Syntax.

Ich möchte diese Gelegenheit nutzen, allen Mitarbeitern des IRE-6 und des CADCAM-Labors für ihre hilfreiche Unterstützung zu danken.

Mein besonderer Dank gilt Herrn Dr. Schlechtendahl für seine fachliche Beratung, Herrn Haas, Frau Karl und Herrn Weite für die zur Verfügung gestellte Software sowie Herrn Dr. Ferrero und Herrn Becker für ihre Hinweise im Bereich der Freiformflächenmodellierung.

## Inhaltsverzeichnis

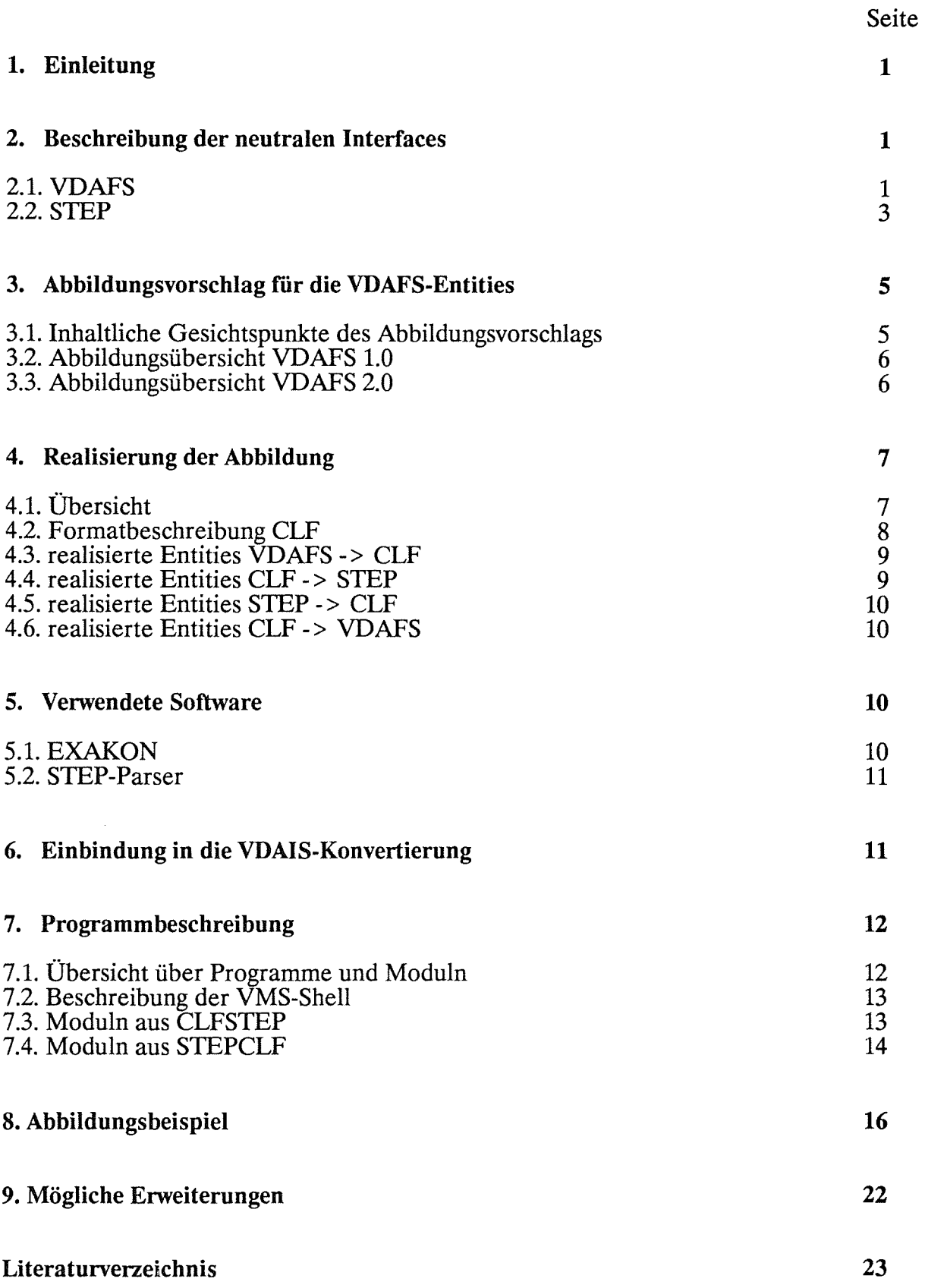

#### **1. Einleitung**

Seit 1984 wird innerhalb der ISO (International Standardisation Organisation) vom Komitee ISO{fC184/SC4 an der Entwicklung eines internationalen Standards für technische Produkte gearbeitet. Ziel der Definition dieses künftigen Standards STEP (Standard for the External Representation of Product Definition Data) ist die Spezifikation eines einheitlichen Informationsmodells, das alle relevanten Daten innerhalb des Lebenszyklus' eines Produktes beinhaltet JIS03/.

Aus dieser Definition sind verschiedene Realisierungen ableitbar. Eine davon ist der Austausch über eine sequentielle Datei !IS02/. Weitere Darstellungsformen sind Programmierschnittstellen und Datenbank.

Die Vorteile des Datenaustausches über neutrale Schnittstellen wurden seit Anfang der 70er Jahre erkannt. Bekannte nationale Standards wie IGES (Initial Graphie Exchange Specification), VDAFS (VDA-Flächenschnittstelle) und SET (Standard d'Exchange et de Transfert) stellen sequentielle Fileformate dar, die dazu dienten, technische Zeichnungen oder geometrische Modelle auszutauschen, Aufgaben, die von STEP natürlich auch abgedeckt werden müssen.

Die VDAFS wurde vom CAD/CAM-Arbeitskreis des VDA erarbeitet, um den Austausch von Flächendaten zu ermöglichen. Es erfolgte bewußt eine Einschränkung auf geometrische Elemente. Sie ist im DIN-Standard 66301 (Ausgabe Juli 1986) spezifiziert.

Aus Erfahrungen mit VDAFS 1.0 entstand 1983 die Version 2.0, die es zusätzlich gestattet, Topologie- und Strukturinformationen zu übertragen.

Da die Nutzung dieser neutralen Files in der Industrie verbreitet ist (alle bekannten CAD-Systeme verfügen über IGES- und VDAFS-Prozessoren), ist es eine zentrale Aufgabe, ihre Abbildung in das STEP-Modell zu spezifizieren. Arbeiten in dieser Richtung werden innerhalb des ESPRIT-Projektes CADEX ausgeführt /CAD1/. Hier erfolgte eine Gegenüberstellung von STEP-Entities mit VDAFS und VDAIS (eine vom VDA definierte Teilmenge von IGES).

Aufgaben in dieser Richtung wurden auch am Kernforschungszentrum Karlsruhe bearbeitet. Sie hatten einmal die Spezifikation der Abbildung zum Ziel und desweiteren die Implementierung eines Konvertierungsprogramms von VDAFS nach STEP. Inhalt des vorliegenden Berichts ist die Beschreibung dieses Programmpakets.

#### 2. Beschreibung der neutralen Interfaces

#### 2.1. VDAFS

Die Definition der VDAFS /VDA1/ diente in ihrer ersten Version vorrangig dem Austausch von Geometriedaten zur Freiformflächenbeschreibung. Dieses Ziel spiegelt sich in der Entitymenge der VDAFS 1.0 wider. Definiert wurden Splinekurven und -flächen (CURVE bzw. SURF) mit Hilfe der polynomialen Splinedarstellung.

Kurven werden durch die globalen Parameterwerte an den jeweiligen Anfangs- und Endpunkten der Segmente und die Koeffizienten pro Segment bestimmt. Die Koeffizienten entsprechen der Darstellungsform mit lokalem Parameter.

$$
x(u) = \sum_{i=0}^{k-1} ax_i u^i
$$
  

$$
y(u) = \sum_{i=0}^{k-1} ay_i u^i
$$
  

$$
z(u) = \sum_{i=0}^{k-1} az_i u^i
$$

u: k:  $ax_i$ : ayi: azi: lokaler Parameter,  $u \in [0,1]$ Ordnung (Polynomgrad-1) Koeffizienten für x-Komponente Koeffizienten für y-Komponente Koeffizienten für z-Komponente

Flächen werden durch die globalen Parameterwerte an den jeweiligen Patchrändern und die Koeffizienten pro Patch bestimmt. Die Koeffizienten entsprechen der Darstellungsform mit lokalen Parametern.

$$
x(u,v) = \sum_{i=0}^{k-1} \sum_{j=0}^{l-1} ax_{ij} u^{i} v^{j}
$$
  

$$
y(u,v) = \sum_{i=0}^{k-1} \sum_{j=0}^{l-1} ay_{ij} u^{i} v^{j}
$$
  

$$
z(u,v) = \sum_{i=0}^{k-1} \sum_{j=0}^{l-1} az_{ij} u^{i} v^{j}
$$

i=O j=O

- u: lokaler Parameter,  $u \in [0,1]$
- v: lokaler Parameter,  $v \in [0,1]$
- k: Ordnung (Polynomgrad+ 1) in u-Richtung
- 1: Ordnung (Polynomgrad+ 1) in v-Richtung
- $ax_{ii}$ : Koeffizienten für x-Komponente
- $ay_{ii}$ : Koeffizienten für y-Komponente
- az<sub>ii</sub>: Koeffizienten für z-Komponente

Weitere Entities sind der Punkt (POINT), die Punktmenge (PSET) und eine Punkt-Vektor-Folge (MDI). Letztere Entities dienen unter anderem dem Ubertragen von Kontrolldaten.

VDAFS 1.0 gestattet eine Zusammenfassung von Entities mit Hilfe des SET-Konzepts. Hierbei kann an inhaltlich zusammenhängende Entities die gleiche Bezeichnung vergeben werden.

Mit der Erweiterung auf VDAFS 2.0 wurden die Möglichkeiten der Übertragung von Topologie- und Strukturinformationen mit aufgenommen. Zur Topologiebeschreibung dienen die Entities CONS, FACE und TOP. CONS beschreibt eine Flächenkurve, die einmal in primärer Darstellung im Parameterraum und zweitens als Raumkurve gegeben ist. FACE ist eine von Kurven begrenzte Fläche und TOP ein Flächenverband.

GROUP ist ein Strukturentity, das eine assoziative Zusammenfassung von Elementen beschreibt.

Ein Kreisbogen kann in VDAFS 2.0 durch das Entity CIRCLE abgebildet werden. TMAT definiert eine Transformationsmatrix, diese wird mit Hilfe des Entity's TLIST mit den zu transformierenden Elementen in Zusammenhang gebracht.

- POINT: Punkt im Raum
- PSET: Punktmenge
- MDI: Punkt- Vektorfolge
- CURVE: polynomiale Splinekurve
- SURF: polynomiale Splinefläche
- CIRCLE: Kreisbogen
- CONS: Flächenkurve
- FACE: von Flächenkurven begrenztes Flächenstück
- TMAT: Transformationsmatrix
- TLIST: Zusammenfassung geometrischer Entities mit gemeinsamer Transformationsmatrix
- GROUP: Zusammenfassung beliebiger Entities

#### 2.2. STEP

Das STEP-Produktmodell wird mit Hilfe der Spezifikationssprache EXPRESS /ISOl/ in einzelnen Schemata definiert. Die für die Abbildung von VDAFS releventen Schemata sind geometry\_schema, topology\_schema und shape\_representation\_schema, die man in Teil 42 der STEP-Dokumentation finden kann /IS03/.

Aufgrund der großen Anzahl der Entities wird im folgenden nur auf die zur Abbildung benötigten eingegangen.

b\_spline\_curve: zwei- oder dreidimensionale rationale B-Splinekurve, Anfangs- und Endparameter entsprechen denen im Knotenvektor

Die rationalen B-Splinekurven werden in STEP durch die Angabe des Knotenvektors, der Gewichte und der de Boor-Punkte definiert.

$$
U = (u_0, u_1, \dots, u_n, \dots, u_{n+k})
$$

$$
K(u) = \frac{\sum\limits_{i=0}^{n} \beta_i b_i N_i^{k}(u)}{\sum\limits_{i=0}^{n} \beta_i N_i^{k}(u)}
$$

- n: oberer Summenindex<br>k: Ordnung (Grad+1)
- k: Ordnung (Grad+1)<br>U: Knotenvektor
- Knotenvektor
- $B_i$ : Gewichte<br>b<sub>i</sub>: de Boor-F
- de Boor-Punkte

b spline surface: rationale B-Splinefläche, Anfangs- und Endparameter entsprechen denen der Knotenvektoren

Die rationalen B-Splineflächen werden in STEP durch die Angabe der Knotenvektoren, der Gewichte und der de Boor-Punkte definiert.

$$
U = (u_0, u_1, \dots u_n, \dots, u_{n+k})
$$
  
\n
$$
V = (v_0, v_1, \dots, v_n, \dots, v_{m+1})
$$
  
\n
$$
\sum_{i=0}^{n} \sum_{j=0}^{m} B_{ij} b_{ij} N_i^{k(u)} N_j^{l(v)}
$$
  
\n
$$
F(u,v) = \frac{\sum_{i=0}^{n} B_{ij} N_i^{k(u)} N_j^{l(v)}}{\sum_{i=0}^{n} \sum_{j=0}^{m} B_{ij} N_i^{k(u)} N_j^{l(v)}}
$$

- oberer Summenindex in u-Richtung  $\mathbf{n}$ :
- oberer Summenindex in v-Richtung m:
- Ordnung ( $Grad+1$ ) in u-Richtung  $\mathbf{k}$ :
- Ordnung  $(Grad + 1)$  in v-Richtung Ŀ.
- Knotenvektor in u-Richtung U:
- $V:$ Knotenvektor in v-Richtung

 $\beta_{ij}$ : Gewichte

de Boor-Punkte  $b_{ii}$ :

cartesian point: Punkt im zwei- oder dreidimensionalen Raum, der durch seine drei (zwei) Koordinaten beschrieben wird

composite curve on surface: aus Flächenkurven zusammengesetzte Kurve

curve\_bounded\_surface: Fläche, die von Flächenkurven begrenzt wird

curve \_logical\_ structure: Orientierungsflag für Kurven

direction: Richtungsvektor, gleicher syntaktischer Aufbau wie cartesian \_point

edge: topalogische Kante, definiert durch Eckpunkte und eine geometrische Kurve

edge\_logical\_structure: Orientierungsflag für edge

edge\_loop: geschlossener Kantenzug von Entities vom Typ edge

face: topologisches Flächenstück, definiert durch geschlossene Kantenzüge und eine geometrische Fläche

geometric\_3d\_curve\_set: Menge von Kurven und Punkten im Raum, wird im folgenden als Punktmenge verwendet

index\_entry: weist einem Entity eine Bezeichnung (String) zu, dient der Erstellung eines Entityverzeichnisses auf dem File

loop\_logical\_structure: Orientierungsflag für Ioop

pcurve: Flächenkurve, die durch eine parametrische Fläche und eine Kurve im Parameterraum definiert ist

surface curve: Flächenkurve, die sowohl durch eine Parameterkurve als auch durch eine Raumkurve beschrieben wird

surface logical structure: Orientierungsflag für Flächen

trimmed curve: Kurve, deren Anfangs- und Endpunkt in Form von Parameterwerten oder Kurvenpunkten vorgegeben sind

vertex: topalogischer Eckpunkt

#### 3. Abbildungsvorschlag für die VDAFS-Entities

#### 3.1. Inhaltliche Gesichtspunkte des Abbildungsvorschlags

Für einige der Entities aus VDAFS 1.0 gibt es ein korrespondierendes STEP-Entity. Das trifft auf POINT, CURVE und SURF zu. Hierbei ist zu erwähnen, daß Start- und Endparameterwerte einer Kurve (Fläche) im VDAFS im jeweiligen Entity integriert sind, STEP verlangt in diesem Fall die Verwendung einer trimmed curve (trimmed surface).

Für die Entities PSET und MDI gibt es keine eindeutigen Entsprechungen in STEP. Es wird vorgeschlagen, PSET auf geometric\_3d\_curve\_set mit leerer Kurvenliste abzubilden, da dieses Entity eine Zusammenfassung von Punkten und Kurven beschreibt.

MDI wird auf ein nutzereigenes Entity abgebildet, da mögliche andere Konstruktionen ebenfalls Vereinbarungen erfordern.

VDAFS-Entity- und -SET-Namen werden als String zusammengefaßt und innerhalb eines index entry abgelegt.

Die Abbildung von CIRCLE aus VDAFS 2.0 auf trimmed curve und circle ist eindeutig.

In Zusammenhang mit der Topologie entstehen einige Fragen. Will man topalogische Zusammenhänge in dem Umfang abbilden, den die VDAFS Spezifikation erlaubt, so erfordert das Entity TOP das Schema topology\_schema. Daraus ergibt sich die Verwendung der Entities face, edge \_Ioop, edge und vertex. VDAFS beschreibt den Zusammenhang von Kurven und Flächen mit Hilfe des Konzeptes der Flächenkurve. Eine derartige Kurve wird durch die primäre Darstellung im Parameterraum, die sekundäre Darstellung als Raumkurve und die Fläche definiert. Da die Zusammenhänge innerhalb des STEP-Topologieschemas anders definiert sind, bringt die Ubertragung dieser Informationen eine komplizierte Datenstruktur mit sich.

Wir schlagen deshalb auch eine (zusätzliche) zweite Variante der Abbildung von Topologieinformationen vor. Die Entities surface curve, composite curve on surface und curve bounded surface aus dem STEP-Geometrieschema entsprechen dem oben erwähnten Konzept. Verzichtet man auf das Entity TOP, dann kann FACE auf curve\_bounded\_surface abgebildet werden.

Die Entsprechung von TMAT und transformation ist wieder eindeutig.

## 3.2. Abbildungsübersicht VDAFS 1.0

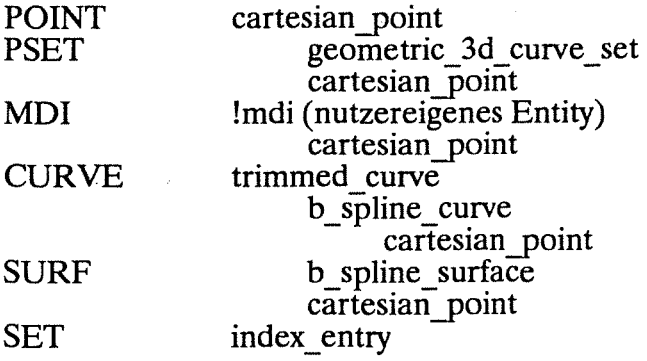

## 3.3. Abbildungsübersicht VDAFS 2.0

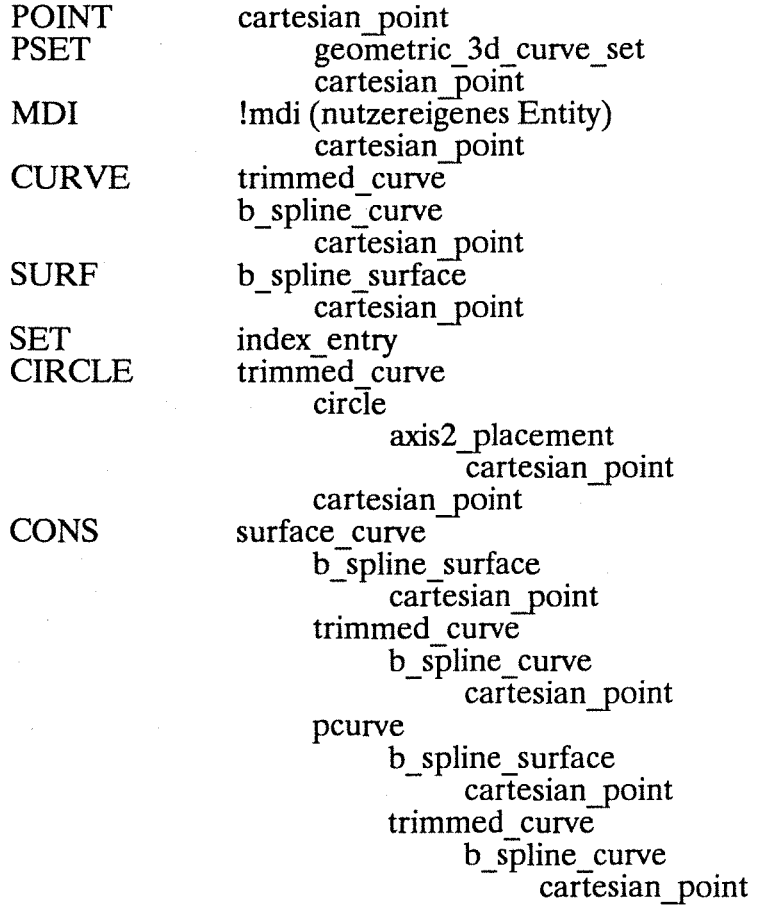

FACE (1. Variante, Abbildung in das Schema topology\_schema) face loop logical structure edge loop edge logical structure edge vertex cartesian \_point curve \_Iogical\_ structure surface curve b spline surface cartesian point trimmed curve b spline curve cartesian point pcurve b spline surface cartesian \_point trimmed curve  $b$  spline curve cartesian \_point FACE (2. Variante, Abbildung in das Schema geometry\_schema) curve bounded surface composite curve on surface b spline surface cartesian \_point surface curve b\_spline\_surface cartesian \_point trimmed curve b spline curve cartesian \_point pcurve b spline surface cartesian \_point trimmed curve b spline curve cartesian \_point TOP connected face set face  $\ddotsc$ TMAT transformation direction cartesian \_point TLIST transformation GROUP !group (nutzereigenes Entity)

#### **4. Realisierung der Abbildung**

### **4.1. Übersicht**

Die Realisierung der Konvertierung VDAFS <-> STEP erfolgte in Abstimmung mit laufenden Arbeiten am CADCAM-Labor. Dort ist für die Transformation von VDAFS nach VDAIS und für Genauigkeitsprüfungen ein neutrales Fileformat CLF (CADCAM-Labor

Format) definiert worden, das als Schnittstelle zwischen den beiden Standards dient /LUTl/. Die CLF-Entities entsprechen inhaltlich denen aus der VDAIS-Spezifikation. So werden Freifoxmelemente in der B-Splinedarstellung beschrieben.

Zur Übertragung von VDAFS nach STEP wurde ebenfalls das Zwischenformat CLF verwendet. Das bietet die Möglichkeit einer Kopplung mit VDAIS und damit der Ubertragung von Daten zwischen VDAIS und STEP.

Desweiteren bot sich damit an, schon vorhandene Moduln zur Geometriekonvertierung zu nutzen.

Für genauere Informationen hierzu sei auf das Programmpaket EXAKON verwiesen, das die Kopplung VDAFS <-> CLF realisiert /KARl/.

Für das Lesen der VDAFS-Files wird korrektes VDAFS-Format vorausgesetzt. Die Rückabbildung, d.h. das Lesen der STEP-Files erfolgt mit Hilfe von Scanner/Parser-Techniken, syntaktisch falsche Files können deshalb erkannt werden. Benutzt wurde dafür die Anpassung des CAD\*I-Parsers an STEP /HAAl/.

#### 4.2. **Formatbeschreibung** CLF

Ziel der Definition des CL-Formats war die gemeinsame Darstellung von VDAFS- und VDAIS-Elementen. Inhaltlich lehnt sich CLF an die VDAIS-Entities an, wobei die Daten der Sektionen directory entry section und parameter data section übernommen wurden. Syntaktisch gesehen erfolgte eine Vereinfachung der komplizierten Verzeigerung des IGES-Formats. Es werden sowohl die VDAFS als auch die VDAIS-Bezeichnungen verwendet.

Jedes Entity besteht aus einem Header, welcher Namen, einen eventuellen Verweis auf eine Transformationsmatrix und Daten aus der Sektion directory entry section enthält, und einem ParameterteiL

Der Fileheader wurde aus dem VDAFS-Format übernommen.

Wegen der leichteren Verarbeitung von INTEGER-Zahlen wurde jedem CLF-File ein INFO-File zugeordnet. Dieser enthält die wichtigsten Daten des Headers in INTEGER-Form. CLFund INFO-File sind als eine Einheit zu betrachten.

Die CLF-Definition enthält zur Zeit folgende Entities:

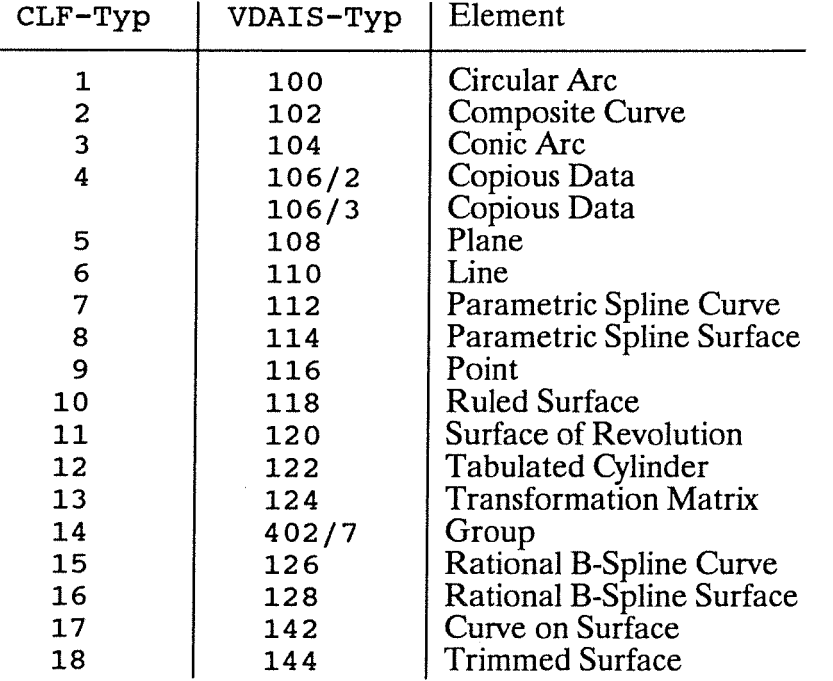

#### 4.3. Realisierte Entities VDAFS -> CLF

Im Programm EXAKON /KARl/ sind die unten angegebenen Abbildungen realisiert. Das VDAFS-Entity CONS ist eine einfache Raumkurve, während das CLF-Entity Curve on Surface eine aus mehreren Segmenten zusammengesetzte Raumkurve repräsentiert. Deshalb erfolgt die Abbildung von CONS im allgemeinen auf Rational B-Spline Curve. CONS-Entities, die nicht von einer FACE referenziert werden, werden auf Curve on Surface abgebildet.

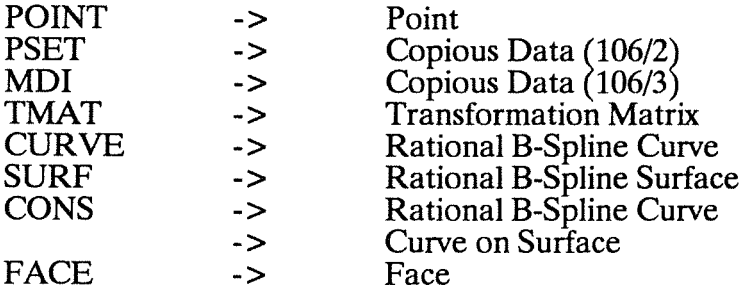

#### 4.4. Realisierte Entities CLF -> STEP

Die Abbildung der topologischen Entities Curve on Surface und Face erfolgt in den beiden oben erwähnten Varianten in die Schemata geometry\_schema bzw. topology\_schema.

Das Element Curve on Surface wird, wenn es aus einem CONS-Entity entstanden ist, auf surface\_curve abgebildet, anderenfalls auf curve\_bounded\_surface bzw. edge\_loop.

Soweit wie möglich werden geometrisch identische Kurven, die sich nur durch unterschiedliche Start- und Endparameter unterscheiden, mit Hilfe des Konzepts der trimmed curve zusammengefaßt.

Für die Entity- und die SET-Namen aus VDAFS wird ein index\_entry erzeugt.

Für die Entities b\_spline\_curve, b\_spline\_surface, !mdi und geometric\_3d\_curve\_set ist es sinnvoll, das SCOPE Konzept zu nutzen. Die Verwendung von SCOPE Bereichen ist optional.

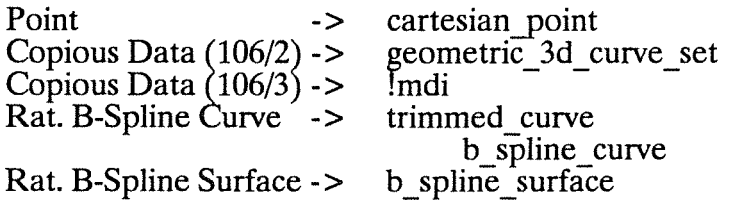

1. Variante für Topologie (Abbildung in das Schema geometry\_schema)

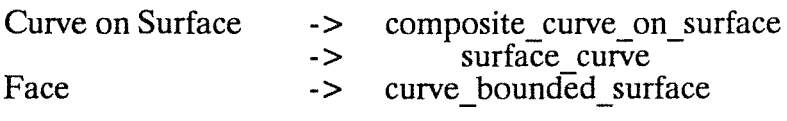

2. Variante für Topologie (Abbildung in das Schema topology\_schema)

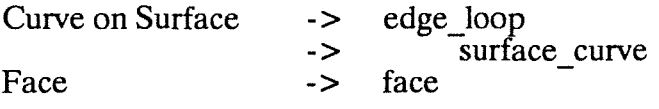

#### 4.5. Realisierte Entities STEP -> CLF

Die Entities geometric 3d curve set und trimmed curve werden nur in den hier relevanten Spezialfällen verarbeitet.

Ebenso wird ein Entity vom Typ index\_entry überlesen, falls es nicht mögliche VDAFS-Entityund -SET-Namen beinhaltet.

Verweisen mehrere trimmed curve-Entities auf dieselbe geometrische Kurve, so entstehen im CLF entsprechend der VDÄIS-Spezifikation mehrere Entities vom Typ Rational B-Spline Curve.

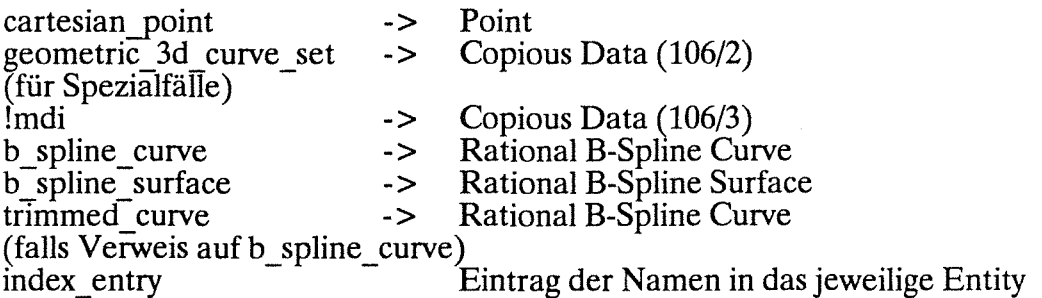

#### 4.6. Realisierte Entities CLF -> VDAFS

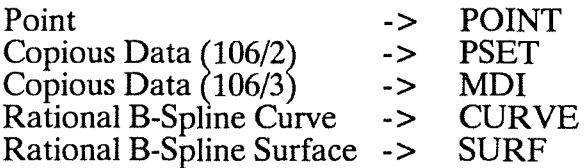

#### 5. Verwendete Software

#### 5.1.EXAKON

Das Programmpaket EXAKON /KARl/ dient der Übertragung von Daten aus VDAFS nach CLF und umgekehrt. Aufgrund der unterschiedlichen Splinedarstellung sind dazu Konvertierungsprogramme notwendig.

Die Uberführung der polynomialen Darstellung in die B-Splinedarstellung erfolgt dabei über die Bezierdarstellung also in zwei Schritten. Ergebnis sind integrale B-Splines, die Gewichte in der rationalen Darstellung werden 1 gesetzt.

Mathematisch gesehen bilden die Bezierbasisfunktionen und die Monome bis zu dem entsprechenden Grad zwei Basissysteme desselben Raumes (Polynome mit festem Grad, hier Kurvensegmente bzw. Flächenpatches). Daher ist die Konvertierung Bezierdarstellung <-> Monomdarstellung eine lineare Transformation der Koeffizienten. Die Segmente (Patches)

werden unabhängig voneinander betrachtet, die Konvertierung erfolgt segment- bzw. patchweise.

In der B-Splinedarstellung werden die Segmente (Patches) als Einheit angesehen. Übergangsbedingungen an den Rändern sind durch die B-Splinebasisfunktionen vorgegeben.<br>Bezierkurven und -flächen treten hierbei als der Spezialfall auf, daß keinerlei Bezierkurven und -flächen treten hierbei als der Spezialfall auf, Übergangsbedingungen gefordert sind. Für die Baisfunktionen bedeutet das maximale Knotenvielfachheit. Die Überführung der B-Spline- in die Bezierdarstellung bedeutet also eine Erhöhung der Knotenvielfachheit bis zur maximalen Anzahl. Dafür wird der Algorithmus von Böhm verwendet. Bei entsprechenden Stetigkeitsbedingungen kann durch Inversion dieses Algorithmus' eine Knotenreduzierung erfolgen.

Bezüglich der erwähnten mathematischen Probleme sei auf /HOS1/ verwiesen.

#### 5.2. STEP-Parser

Zum Lesen des STEP-Files wird der STEP-Parser verwendet /HAAl/. Das Lesen erfolgt in den zwei Schritten Front-End und Back-End.<br>Voraussetzung dafür war die Erstellung

die Erstellung der Parsertabellen unter Nutzung des Tabellengenerators TABGEN. Die dafür verwendete STEP-Grammatik wurde mit der Grammatik auf der Grundlage der NIRO-STEP-Spezifikation abgestimmt.

Der Name des Parsers ist STPARS. Er überprüft einen STEP-File auf syntaktische Korrektheit und überführt ihn in eine Direktzugriffsdatei (Treefile). Diese wird durch die Extension STTREE gekennzeichnet. Fehlermitteilungen erscheinen in der Datei STPARS.MESS.

Folgende Back-End-Routinen wurden genutzt:

NPSRCT: liest den Inhalt eines Treefiles<br>READ: liest ein Entity, dies kann sequ

- liest ein Entity, dies kann sequentiell oder im Direktzugriff erfolgen
- GET: analysiert ein einzelnes Token innerhalb eines Entity's

#### 6. Einbindung in die VDAIS-Konvertierung

Die Transformation VDAFS <-> VDAIS ist am CADCAM-Labor über die Schnittstelle CLF realisiert worden. Die Anbindung von VDAIS an CLF wurde von Beatrice Schwarzer und Gerhard Weite implementiert. Hierbei können die VDAIS-Entities:

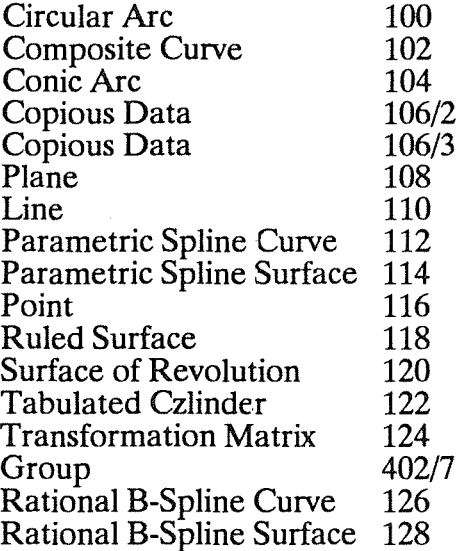

und die CLF-Entities:

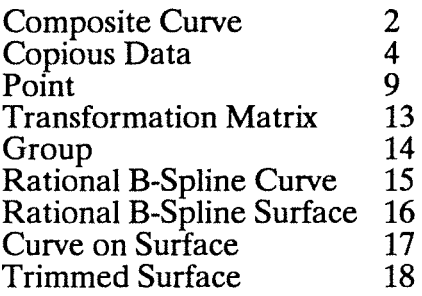

konvertiert werden. Damit ergibt sich die Möglichkeit, eine Kopplung von STEP mit VDAIS in dem oben angegebenen Entityumfang vorzunehmen.

#### **7. Programmbeschreibung**

#### **7.1. Übersicht über Programme und Moduln**

Das Programmpaket STEP besteht aus vier Komponenten, die unabhängig voneinander ausführbare Programme darstellen. Es sind dies EXAKON, CLFSTEPG, CLFSTEPT, STPARS und STEPCLF.

EXAKON realisiert die Abbildungen zwischen VDAFS und STEP. Dabei werden die Filenamen der zu übertragenden Files interaktiv abgefragt. Für eine genaue Beschreibung dieses Programmpakets verweisen wir auf /KARl/.

CLFSTEPG und CLFSTEPT sind unterschiedliche Versionen der Konvertierung von CLF auf STEP, von deren Moduln sich nur CLFSTEP.PAS unterscheidet. CLFSTEPG überträgt die topalogischen Entities in das Geometrieschema und CLFSTEPT in das Topologieschema. Diese beiden Programme enthalten je die Moduln:

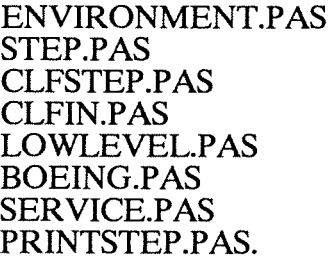

STPARS beinhaltet das Front-End des Scanner-Parsers und liest demzufolge STEP-Files, die in einen Treefile übertragen werden. Man findet eine genaue Beschreibung der Arbeitsweise des Parsers in /HAA1/.

Das Programm CLFSTEP liest den vom Parser erzeugten Treefile und erzeugt daraus einen CLF-File. Es besteht aus folgenden Moduln:

STEPCLF.FOR STEPIN.FOR CLFFOUT.FOR

und enthält auch die Front-End-Routinen zum Lesen des Treefiles. Die Beschreibung der Prozeduraufrufe befindet sich im Anhang B.

#### 7.2. Beschreibung der VMS-Shell

Zur einfacheren Handhabung der einzelnen Programmkomponenten wurde die VMS-Shell geschrieben. Sie besteht aus den Kommandoprozeduren:

STEP.COM HEADER.COM SUBLIB.COM PARSE.COM

und wird durch den Aufruf @STEP gestartet.

Die Namen der Ein- und Ausgabefiles werden von der Kommandoprozedur abgefragt, sie übernimmt auch die Kontrolle der Existenz dieser Files und das Löschen von Files, die in Zwischenschritten entstehen.

STEP.COM greift auf die ausführbaren Programme:

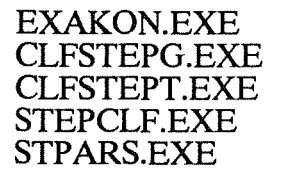

und den externen File

#### KEYWORD.TBL

zu.

Voraussetzung für den Aufruf von STEP.COM ist die Definition der logischen Namen STEP\$ROOT und STEP\$COMMAND. STEP\$ROOT bezeichnet das Directory mit den ausführbaren Programmen, STEP\$COMMAND das Directory mit den ausführbaren Programmen, STEP\$COMMAND das Directory mit den Kommandoprozeduren HEADER.COM, SUBLIB.COM und PARSE.COM.

Der File KEYWORD.TBL muß sich im selben Verzeichnis befinden wie die Prozedur STEP.COM. Im allgemeinen sollte dies ein Testdirectory sein, das auch die zu übertragenden Files enthält.

Fehlermitteilungen der Abbildung von VDAFS nach STEP werden im File FEHLER1.TXT ausgegeben, die der Rückrichtung im File FEHLER2.TXT.

#### 7 .3. Moduln aus CLFSTEP

#### ENVIRONMENT.PAS

Der File ENVIRONMENT.PAS enthält Konstanten-, Typ- und Variablendefinitionen, die für die Module von globalem Interesse sind. Das betrifft Konstanten für die Felddimensionierung und für die Ausgabe im CL-Format, Typ- und Variablendefinitionen für CLF-Entities. Ebenfalls werden in ENVIRONMENT.P AS externe Routinen vereinbart.

#### STEP.PAS

Dieser File enthält den Rahmen, der die beiden Routinen clf\_step und printstep ruft, sowie eine diesbezügliche Abfrage.

#### CLFSTEP.PAS

Aufgrund der lokalen Bedeutung werden Typen für STEP-Entities in CLFSTEP.PAS definiert.

Die Routine clf step öffnet und schließt Ein- und Ausgabefiles und ruft die Routine map\_all elements, welche die Steuerung der Abbildung CLF -> STEP übernimmt.

Für die CLF-Entities Copious Data (106/2), Copious Data (106/3), Point, B-Spline Surface und Face gibt es je eine Routine zur Abbildung dieser Entities, für B-Spline Curve zwei in Abhängigkeit von der Planarität und für Curve on Surface ebenfalls zwei abhängig davon, ob eine Referenz zu einem Entity Face besteht. Kennzeichen der Namen dieser Funktionen ist der Präfix map.

Pro STEP-Entity gibt es eine Funktion zum Schreiben dieses Entity's. Die Namen dieser Funktionen beginnen mit add\_. Ausnahmen bilden wegen ihrer einfachen Struktur die Entities cartesian point und vector.

Die Felder ccurlist und maplist gemeinsam mit ihren Zugriffsroutinen el und ccur dienen dem Speichern von Strukturinformationen.

#### CLFIN.PAS

Pro CLF-Entity gibt es eine Lesefunktion. Diese Funktionen sind im File CLFIN.PAS enthalten und namentlich mit dem Präfix read \_ gekennzeichnet.

#### LOWLEVEL.PAS

Die Entity-orientierten Schreibfunktionen für das STEP-Format greifen auf Schreibfunktionen auf niedrigem Level zu. Diese Routinen wurden von Antje Lorenz im Rahmen eines Praktikums erstellt. Ihre Verwendung erfordert den File KEYWORD.TBL, der die Schlüsselwörter für die STEP-Entities enthält.

#### BOEING.PAS

Der Modul BOEING.PAS enthält mathematische Berechnungen, die einem Programmpaket zur Splinekonvertierung entnommen wurden. Entwickelt worden ist diese Software von Michael Zanger innerhalb eines Praktikums.

#### SERVICE.PAS

Die Routine error messages enthält Mitteilungen bei möglichen Fehlerfällen.

#### PRINTSTEP.PAS

Durch Aufruf der Routine clf\_step wird eine STEP-Datei im 80 Zeichen Rekord Format erzeugt. Dabei werden die STEP-Drucksteuerzeichen verwendet. Mit Hilfe der Routine printstep in PRINTSTEP.PAS wird ein STEP-File entsprechend seiner Drucksteuerzeichen in lesbare Form transformiert.

#### 7.4. Moduln aus STEPCLF

#### STEPCLF.FOR

Zur Konvertierung von STEP nach CLF werden keine globalen Variablen verwendet, da die eingeschränkte Entitymenge das nicht erfordert. STEPCLF.FOR enthält sowohl Anweisungen zum Filehandling als auch die Steuerung der Abbildung. Bei einem ersten Filedurchlauf werden potentielle VDAFS-Entity- und -SET-Namen gelesen und die referenzierten Entitynamen gespeichert. Die Weiterverarbeitung erfolgt dann im Direktzugriff. Ubertragen werden nur Entities, für die auch ein Name im STEP-File vorhanden ist.

Analog zur Ubertragung CLF -> STEP greift STEPCLF pro STEP-Entity auf je eine Leseund pro CLF-Entity auf je eine Schreibfunktion zu.

Zum Verwalten von Strukturinformationen dienen die Felder IMPLST, IMCLST, INMLST, MNLST und IENLST sowie die Routinen INSPOINT, INSCURVE und FNDNM.

Pro STEP-Entity gibt es eine Routine zum Lesen dieses Entity's. Kennzeichen ihrer Namen ist der erste Buchstabe R. Zum Lesen wird auf die Back-End-Routine GET zugegriffen.

#### CLFFOUT.FOR

Für die CLF-Entities dienen die Schreibroutinen aus CLFFOUT.FOR, die mit dem ersten Buchstaben C markiert wurden. Die Routine CHEAD erzeugt automatisch einen Fileheader für den CLF-File.

#### 8. Abbildungsbeispiel

Die folgenden drei Testfiles ANV.DAT, ANV.STEP und ANV.VDA dienen zur Veranschaulichung der Abbildung. ANV.DAT ist ein VDAFS-File, der Entities der Version 1.0 enthlt. Mit Hilfe der Programme EXAKON und CLFSTEP wurde daraus der STEP-File ANV.STEP erzeugt. Die Rckrichtung ergibt den VDAFS-File ANV.VDA.

Ein Vergleich zeigt, daa sowohl Entitynamen als auch Parameter (innerhalb der Genauigkeitsgrenze 10<sup>-8</sup>) bereinstimmen. Da die Rckabbildung der SET-Konstruktion im Programm EXAKON noch nicht realisiert ist, kann diese Information zur Zeit nicht zurckgewonnen werden.

Die Reihenfolge der Entities wird nicht beibehalten.

#### VDAFS-Datei ANV.DAT

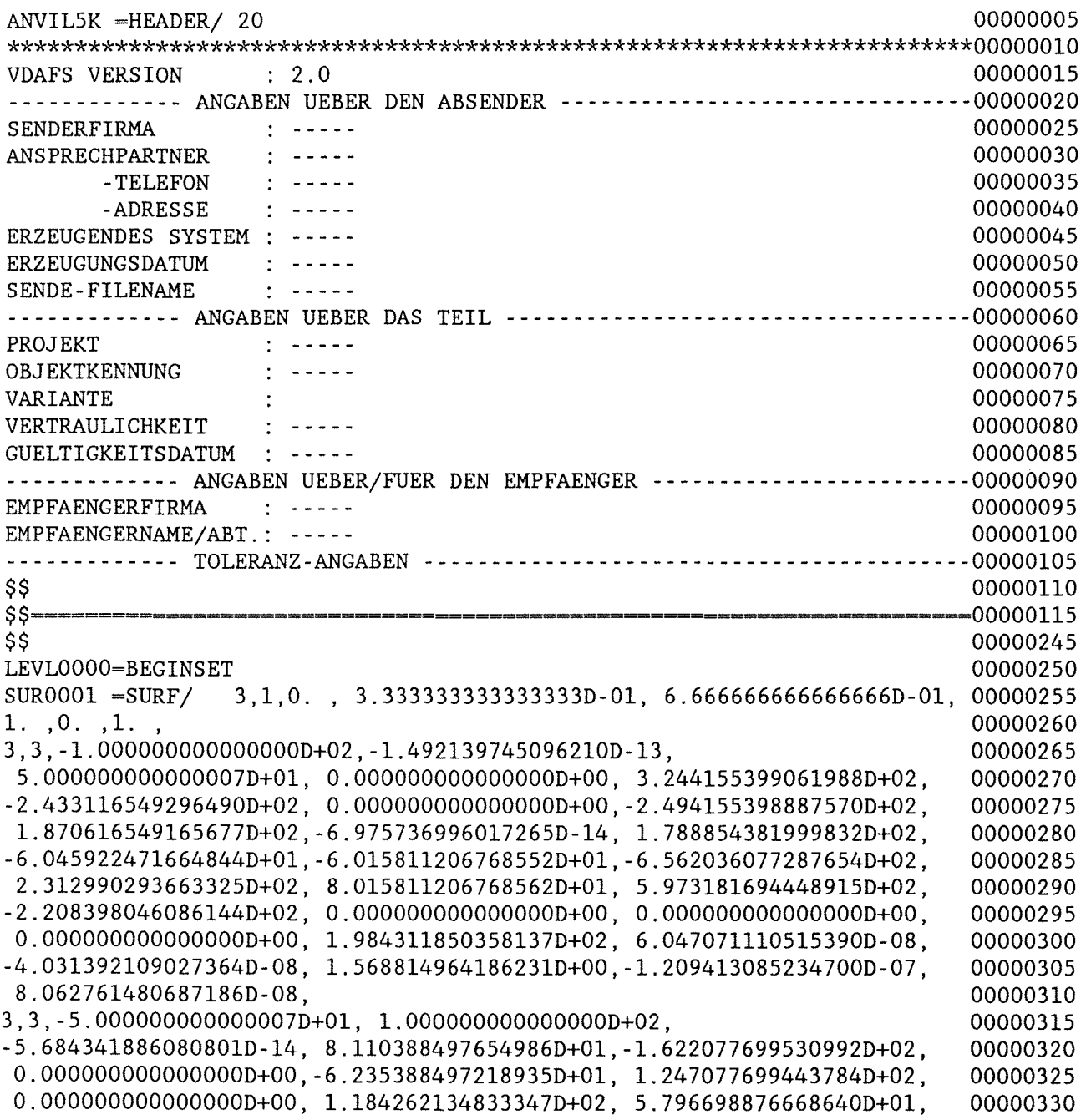

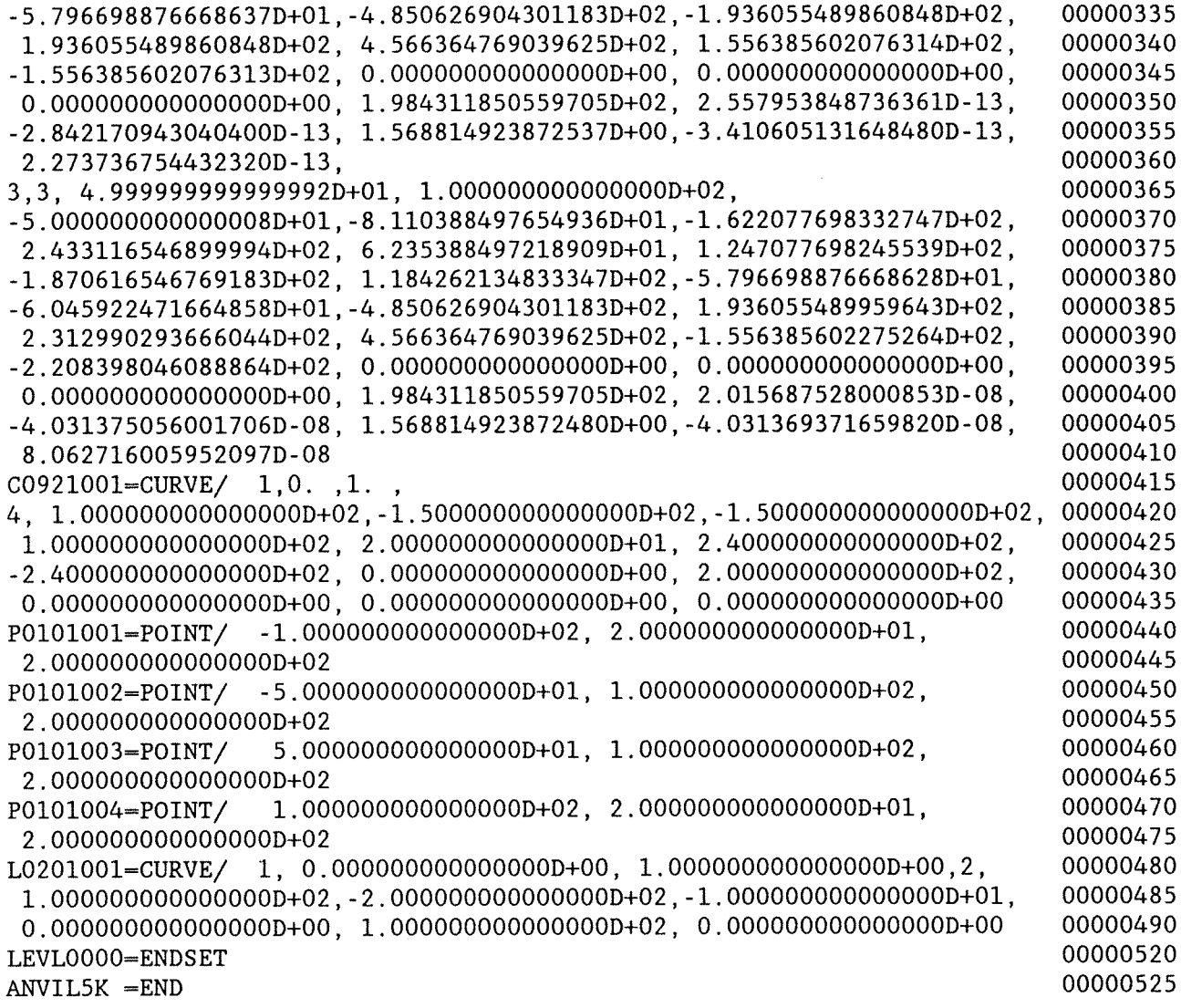

 $\label{eq:2.1} \frac{1}{\sqrt{2}}\int_{\mathbb{R}^3}\frac{1}{\sqrt{2}}\left(\frac{1}{\sqrt{2}}\right)^2\frac{1}{\sqrt{2}}\left(\frac{1}{\sqrt{2}}\right)^2\frac{1}{\sqrt{2}}\left(\frac{1}{\sqrt{2}}\right)^2.$ 

#### **STEP-Datei ANV.STEP**

STEP; HEADER; FILE NAME('INFILE: ','19910624T145627' ,('Heinrich'), ('KERNFORSCHUNGSZENTRUM KARLSRUHE GMBH', 'KARLSRUHE FRG'), 'STEP VERSION 1.0', 'VDAFS PROZESSOR VDAST VERSION 1' ,'VDAFS-FILE'); FILE\_DESCRIPTION( ('THIS FILE WAS CREATED BY VDAFS-STEP PROCESSING'), 'LEVEL 1.0'); ENDSEC; DATA; #1=CARTESIAN\_POINT(-1.00000E+02, 2.00000E+01, 2.00000E+02); #2=INDEX\_ENTRY('P0101001' ,#1); #3=CARTESIAN\_POINT(-5.00000E+01, 1.00000E+02, 2.00000E+02); #4=INDEX\_ENTRY('P0101002' ,#3); #S=CARTESIAN\_POINT( 5.00000E+01, 1.00000E+02, 2.00000E+02); #6=INDEX\_ENTRY('P0101003' ,#5); #7=CARTESIAN\_POINT( 1.00000E+02, 2.00000E+01, 2.00000E+02); #8=INDEX\_ENTRY('P0101004' ,#7); #9=CARTESIAN\_POINT(-1.00000E+02,-6.97574E-14, O.OOOOOE+OO); #10=CARTESIAN\_POINT(-1.00000E+02,-3.00791E+01, 9.92156E+01); #11=CARTESIAN\_POINT(-1.00000E+02, 2.00000E+01, 2.00000E+02); #12=CARTESIAN\_POINT(-1.00000E+02, 8.94427E+01, O.OOOOOE+OO); #13=CARTESIAN\_POINT(-1.88961E+01,-1.04687E+02, 9.92156E+01); #14=CARTESIAN\_POINT(-6.25000E+01, 8.00000E+01, 2.00000E+02); #15=CARTESIAN\_POINT(-5.00000E+01, 1.18426E+02, O.OOOOOE+OO); #16=CARTESIAN\_POINT(-9.44806E+00,-1.24105E+02, 9.92156E+01); #17=CARTESIAN\_POINT(-3.12500E+01, 9.00000E+01, 2.00000E+02); #18=CARTESIAN\_POINT(-4.97380E-14, 1.47410E+02, O.OOOOOE+OO); #19=CARTESIAN POINT( 2.00728E-13,-1.43523E+02, 9.92156E+01); #20=CARTESIAN\_POINT( 4.51195E-13, 1.00000E+02, 2.00000E+02); #21=CARTESIAN\_POINT( 5.00000E+01, 1.18426E+02, O.OOOOOE+OO); #22=CARTESIAN\_POINT( 9.44806E+00,-1.24105E+02, 9.92156E+01); #23=CARTESIAN\_POINT( 3.12500E+01, 9.00000E+01, 2.00000E+02); #24=CARTESIAN\_POINT( 1.00000E+02, 8.94427E+01, O.OOOOOE+OO); #25=CARTESIAN\_POINT( 1.88961E+01,-1.04687E+02, 9.92156E+01); #26=CARTESIAN\_POINT( 6.25000E+01, 8.00000E+01, 2.00000E+02); #27=CARTESIAN\_POINT( 1.00000E+02,-1.99840E-13, O.OOOOOE+OO); #28=CARTESIAN\_POINT( 1.00000E+02,-3.00791E+01, 9.92156E+01); #29=CARTESIAN\_POINT( 1.00000E+02, 2.00000E+01, 2.00000E+02); #30=B\_SPLINE\_SURFACE(2,2,6,2,((#9,#10,#11) ,(#12,#13,#14),(#15,#16,#17),(#18,#19,#20),(#21,#22,#23),(#24,#25,#26),(#27, #28,#29)), \$,\$, 4,2,(3,2,2,3),  $(3,3)$ , ( O.OOOOOE+OO, 3.33333E-01, 6.66667E-01, 1.00000E+00), ( O.OOOOOE+OO, 1.00000E+00),  $$, $, $, $, $)$ ; #31=INDEX ENTRY('SUR0001 ',#30); #32=CARTESIAN\_POINT( 1.00000E+02, 2.00000E+01, 2.00000E+02); #33=CARTESIAN\_POINT( 5.00000E+01, 1.00000E+02, 2.00000E+02); #34=CARTESIAN\_POINT(-5.00000E+01, 1.00000E+02, 2.00000E+02); #35=CARTESIAN\_POINT(-1.00000E+02, 2.00000E+01, 2.00000E+02); #36=B\_SPLINE\_CURVE(3,3,(#32,#33,#34,#35),  $$, 2, (4, 4),$ ( O.OOOOOE+OO, 1.00000E+00),  $$,$   $$,$   $$,$   $$,$   $$)$ ;

#37=TRIMMED\_CURVE(#O, O.OOOOOE+OO, l.OOOOOE+OO,\$,\$, .T. ,\$); #38=INDEX\_ENTRY('C0921001' ,#37); #39=CARTESIAN\_POINT( 1.00000E+02,-1.00000E+01, 1.00000E+02); #40=CARTESIAN\_POINT(-1.00000E+02,-1.00000E+Ol, 1.00000E+02); #4l=B\_SPLINE\_CURVE(l,l,(#39,#40),  $$,2,(\overline{2},2)$ , ( O.OOOOOE+OO, l.OOOOOE+OO), \$,\$,\$,\$); #42=TRIMMED CURVE(#0, 0.00000E+00, 1.00000E+00, \$, \$, .T., \$); #43=INDEX\_ENTRY('L0201001' ,#42); ENDSEC; ENDSTEP;

### **VDAFS-Datei ANV.VDA**

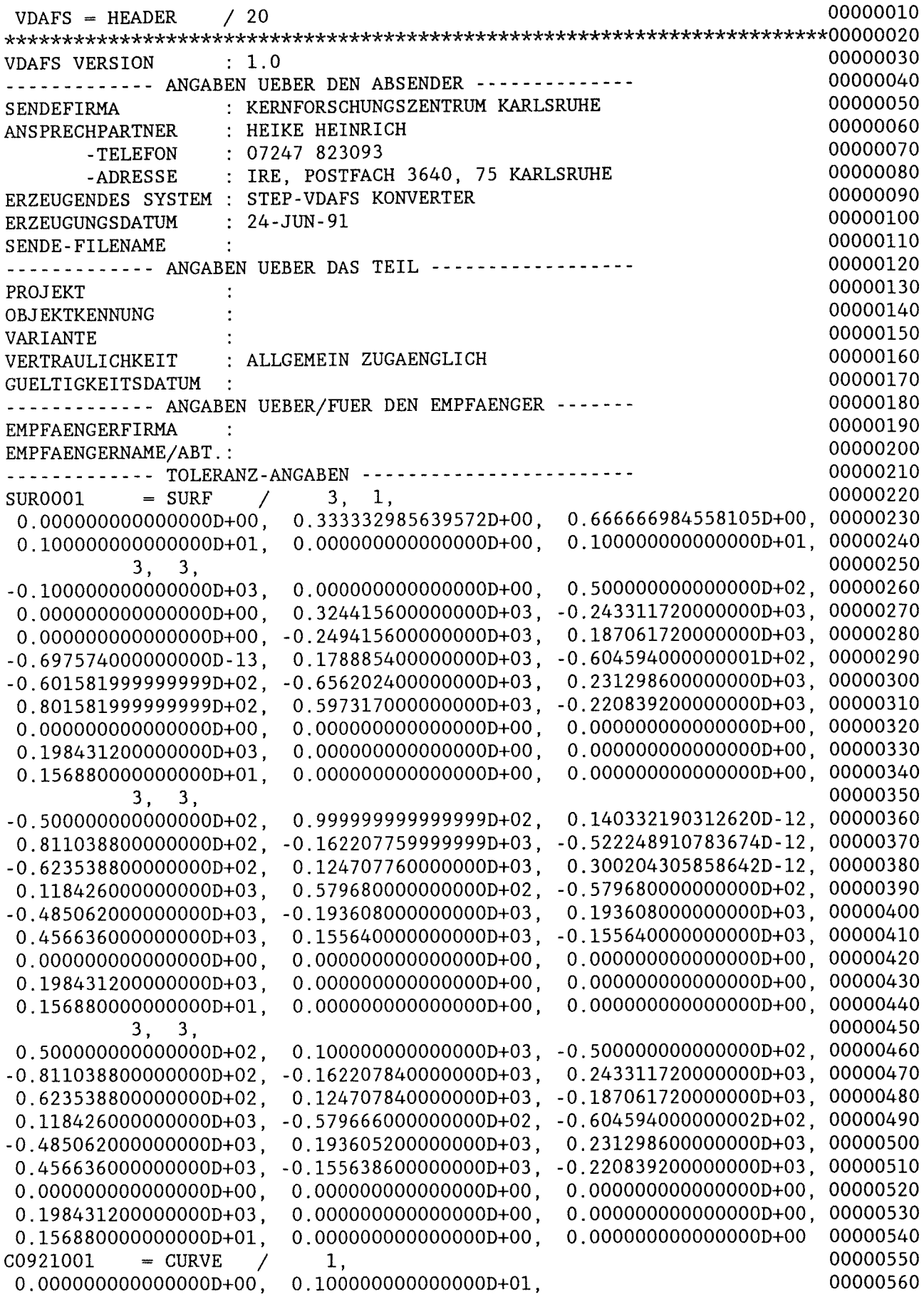

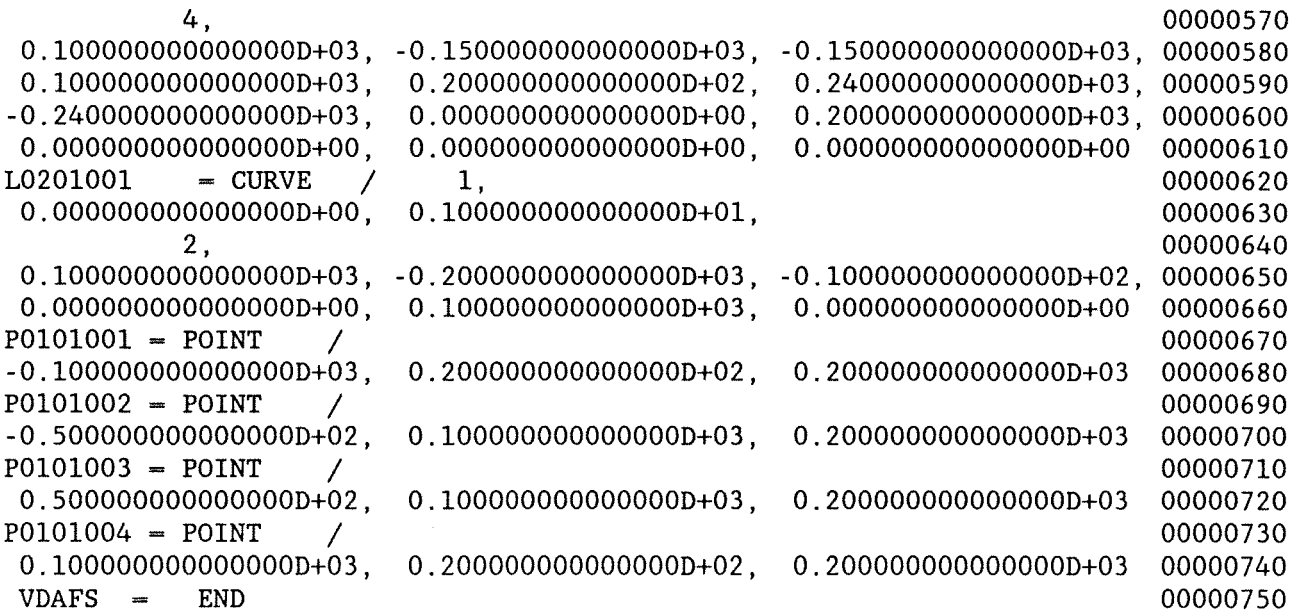

#### **9. Mögliche Erweiterungen**

In der vorliegenden Version ist nicht die gesamte Entitymenge aus VDAFS 2.0 berücksichtigt worden. Das betrifft vor allem die Strukturentities GRÖUP, TMAT und TLIST. Das Problem bei GROUP besteht darin, daß es innerhalb von STEP kein Entity gibt, daß eine derartige assoziative Zusammenfassung beschreibt. Man könnte sich Konstruktionen mit Hilfe des SCOPE-Konzepts vorstellen /AASl/ oder auch die Definition eines nutzereigenen Entity's analog wie es zur Abbildung von MDI erfolgt ist (vgl. hierzu 2.3). Die Transformationsmatrix wäre problemlos abbildbar, ihre Anwendung auf geometrische Entities mit Hilfe von TLIST ist ähnlich schwierig abzubilden. Vorgeschlagen wird hier eine Anwendung der Transformation oder die Zusammenfassung unter einem nutzereigenen Entity.

Die Erstellung des Programmes STEPCLF diente dem Zyklustest für Geometriedaten. Es wurde deshalb auch nur eine VDAFS 1.0 entsprechende Entitymenge übertragen. Eine weitere Einschränkung ist die Forderung der Existenz von alphanumerischen Namen, hier wäre eine automatische Generierung denkbar.

a das Programm EXAKON in der Rückrichtung SET-Konstruktionen nicht verarbeitet, kann diese Information nicht wiedergewonnen werden. Es sei in diesem Zusammenhang darauf hingewiesen, daß das STEP-Modell kein Aquivalent hierzu kennt und somit die Rückabbildung nicht allgemeingültig möglich ist.

## Literaturverzeichnis

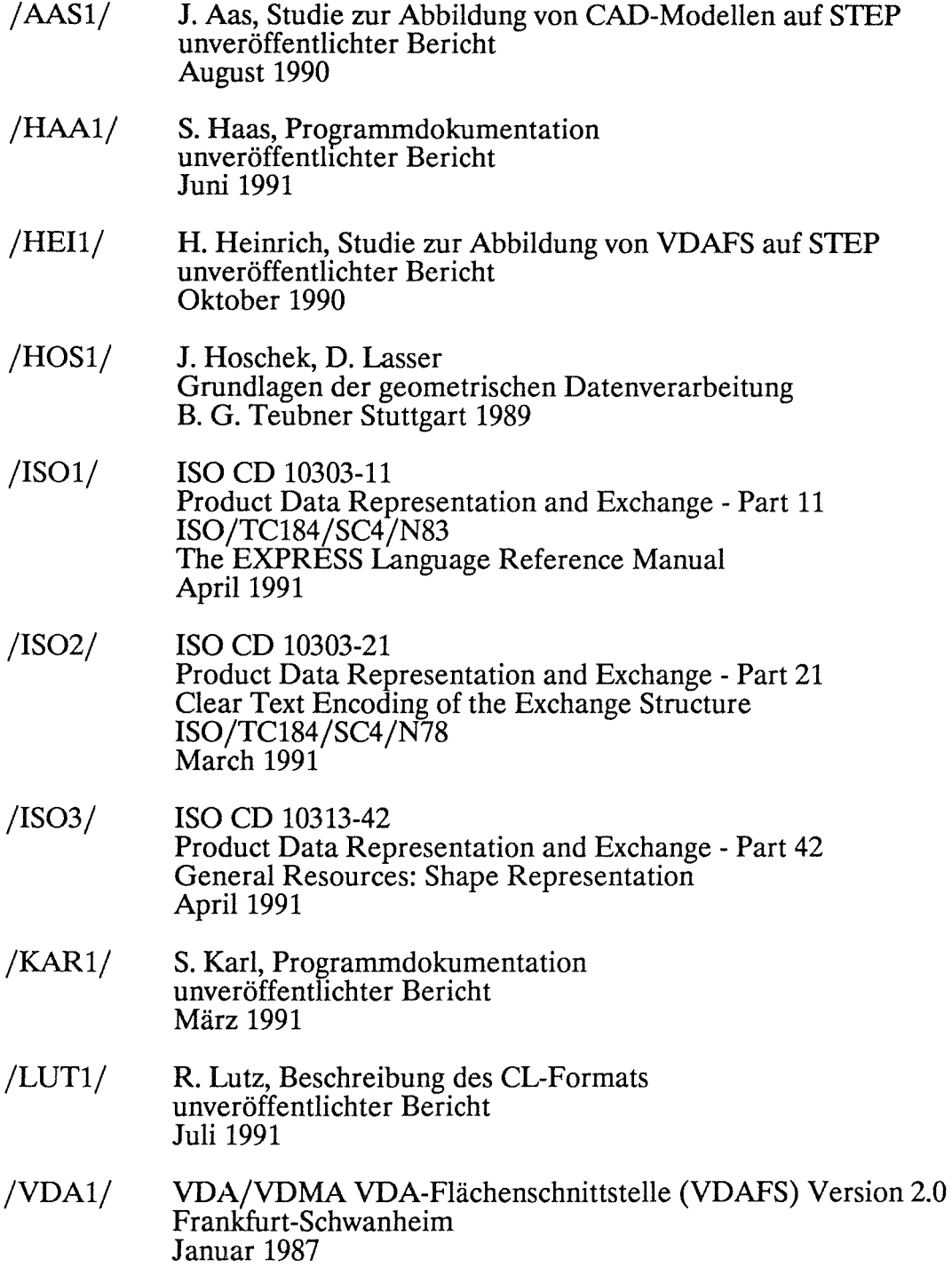